## **UPUTE ZA IZMJENU ZAPORKE ELEKTRONIČKOG IDENTITETA AAI I AKTIVIRANJE STUDENTSKOG E-MAILA**

## **Elektronički identitet**

Korisnički račun AAI elektroničkog identiteta aktivan je od dana kreiranja. Potrebno je napraviti promjenu zaporke, jer inicijalni vrijedi 48 sati, a nakon tog vremena dozvoljeno je logiranje još pet puta bez vremenskog ograničenja. Nakon pete prijave elektronički identitet se zaključava.

Zaporku elektroničkog identiteta možete promijeniti na dva načina.

## 1. **NAČIN – u okviru lokacija Sveučilišta u Zadru i CARNet mreže**

- Prijavite se na aplikaciju za održavanje imenika domene unizd.hr na adresi: [https://aai.unizd.hr](https://aai.unizd.hr/)
- Odaberite poveznicu Ažuriranje podataka
- Možete napraviti promjenu zaporke i ažuriranje pojedinih podataka (email nije moguće promijeniti).

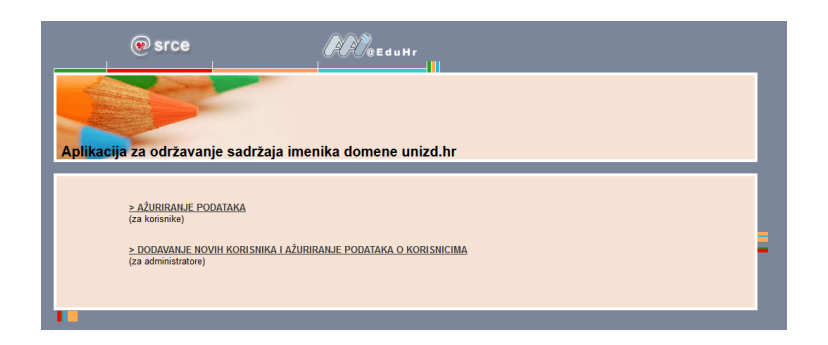

- 2. **NAČIN – van lokacija Sveučilišta u Zadru**
- Prijavite se na aplikaciju za autentikacijsku i autorizacijsku infrastrukturu sustava znanosti i visokog obrazovanja u Republici Hrvatskoj na adresi: [https://moj.aaiedu.hr](https://moj.aaiedu.hr/)

 Putem ove aplikacije možete vidjeti podatke koje su sadržani uz vaš elektronički identitet, vaše prijave, napraviti promjenu zaporke kao i preuzeti potrebnu programsku podršku (eduroam Installer) za povezivanje na bežičnu mrežu.

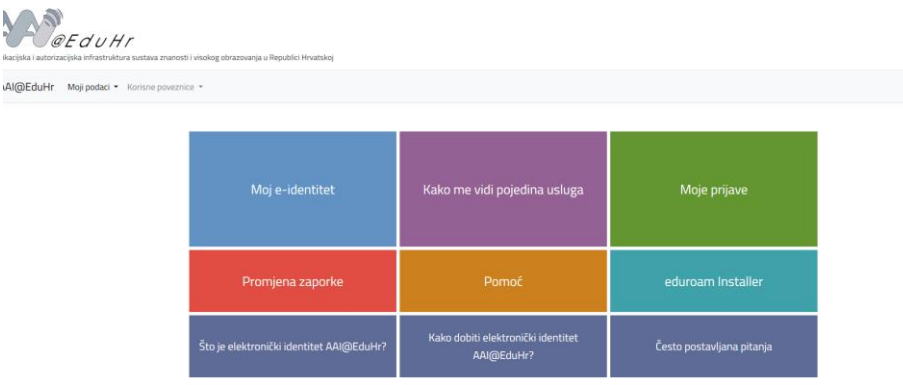

## **E-mail**

E-mail adresa će biti kreirana, kreiranjem elektroničkog identiteta. Potrebno je napraviti aktivaciju e-mail adrese. Aktivaciju provodite na sljedećim postupkom.

- Pristupite stranici za studentski webmail putem adrese: <https://student.unizd.hr/squirrelmail/src/login.php> ili odabirom poveznice Webmail za studente sa stranice [https://www.unizd.hr](https://www.unizd.hr/)
- Kliknite na poveznicu Ovdje kod Obrazac za otvaranje email računa.

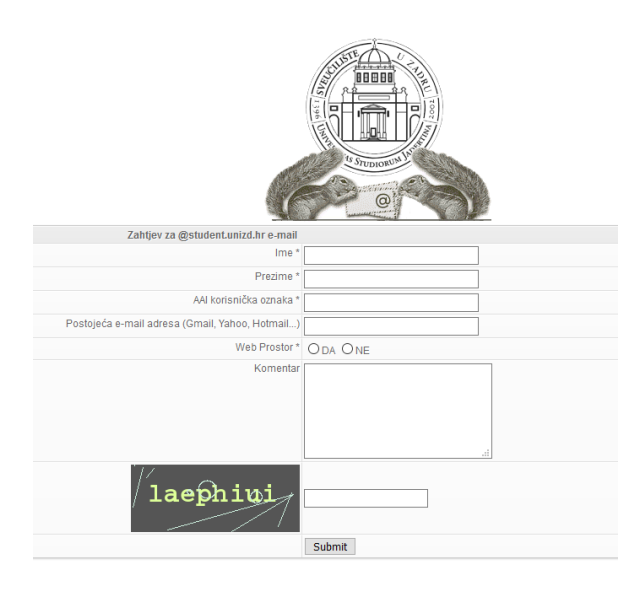

- Ispunite zahtjev i obavezno stavite postojeću e-mail adresu koju koristite i na koju će te dobiti obavijest o aktivaciji e-mail adrese.
- E-mail je aktivan u roku od 24 sata radnim danima.
- E-mail je oblika [ime.prezime@student.unizd.hr,](mailto:ime.prezime@student.unizd.hr) pristupate e-mailu putem web aplikacije, kod prijave obavezno upisujete puni naziv e-maila (npr. [ppero@student.unizd.hr\)](mailto:ppero@student.unizd.hr), a zaporka je ista koju imate i za elektronički identitet.